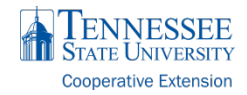

# **UF** Extension

# Online Surveys Made Easy

*John J. Toman, Ph.D. Extension Specialist jtoman@tennessee.edu*

*Joseph L. Donaldson, Ph.D. Assistant Professor jldonaldson@tennessee.edu*

## *Who Uses Qualtrics*

- 6,000+ worldwide clients
- 1300 colleges and universities worldwide

99 of top 100 business schools

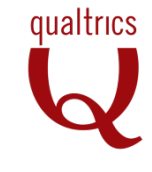

# *Qualtrics Features*

- Easy survey creation using a variety of survey types & features
- Control the "look & feel"
- Multiple distribution methods
- Libraries for consistent delivery
- Collaboration features

# *Best Practices for Online Surveys*

"A survey is always a burden to those who receive it, whether they complete it or not."

# - *Swarthmore College Office of Institutional Research (2014)*

Numerous researchers have reported a decline in online survey response rates. One study even showed that paper surveys produced a 23% higher response rate than online surveys. To improve responses rates:

- Place the most important question first or at least a question that closely ties to the survey title
- Limit the time needed to complete the survey
- Describe the benefits of the survey ("Your responses to this survey will help us improve future programs")
- Personalize correspondence, preferably by name ("Dear Joseph") or by a group name that the client identifies ("Dear Clay County Sheep Producers")
- Follow-up with non-respondents ("We realize this is a busy time of year, and we understand how valuable your time is. We are hoping you could give about 5 minutes to complete a short survey…")

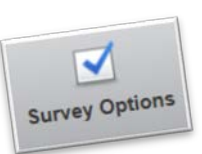

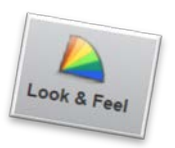

## *Visual Design of Your Online Survey*

- Keep the visual design simple
- Place a logo and title on the top and navigation on the bottom right
- Don't have extra content such as lines, numerous logos, and URLs
- Select a pleasing contrast without competing and busy colors and patterns
- Note that contrast is more important than color

"…Qualtrics software offers a suite of tools for developing a questionnaire, and the design can include many types of questions and response formats."

- *G. Isreal and J. Gouldthorpe, Univ. of Florida (2013)*

#### *Extension Library*

- Beef, Healthy Steps & 4-H Topics (41 different tools)
- County Needs Assessment
- Sample Letters of Invitation
- Sample End of Survey Messages

## *Qualtrics Login*

University of Tennessee URL:<https://cas.tennessee.edu/qualtrics> Login with your net ID and password

# Tennessee State University

URL: https://tnstateu.az1.qualtrics.com/WRQualtricsControlPanel/?

#### *Getting Acquainted with Qualtrics*

- Create a new survey, copy previous, or from library
- Edit the look and feel
- Set survey options
- Distribute the survey
- Analyze the results

#### *Finding Help*

UT – EESD: https://eesd.tennessee.edu

#### TSU:

Qualtrics University:

<http://www.qualtrics.com/university/researchsuite/>

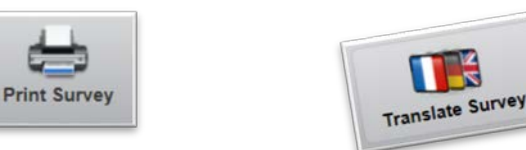

*Programs in agriculture and natural resources, 4-H youth development, family and consumer sciences, and resource development. University of Tennessee Institute of Agriculture, U.S. Department of Agriculture and county governments cooperating. UT Extension provides equal opportunities in programs and employment.*

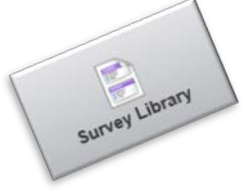

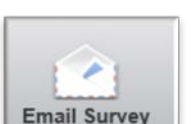